Navigate to Student Employment Off-Campus Supervisors Web page

#### **Boston University** Slideshow Title Goes Here Click on "Off-Campus Employer Job Board"

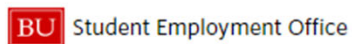

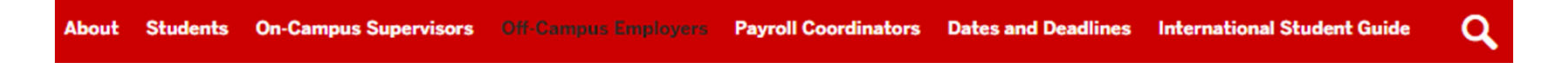

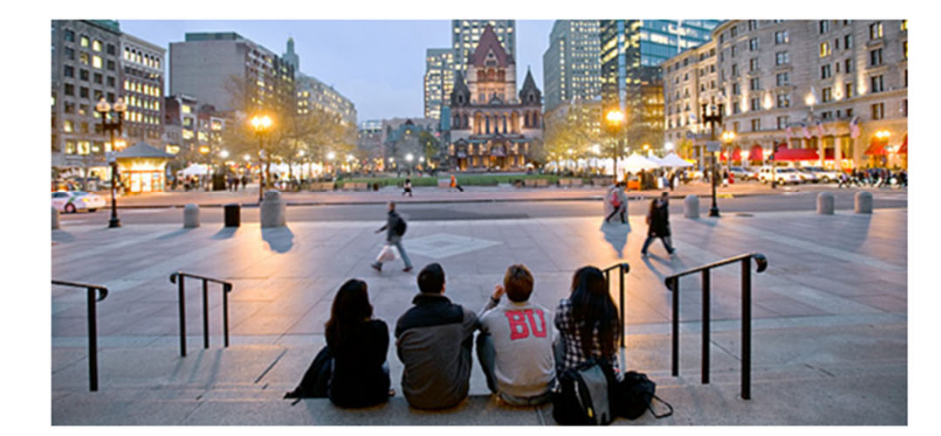

#### **Off-Campus Employers**

Off-campus employers may use the services of Boston University Student Employment to hire BU students.

#### **What's Happening Now**

**Summer Hires** Form I-9 error messages and issues -**RESOLVED** Important facts about working at Boston University over the Summer - Revised 04/30 Student Employment/Payroll News -**Supervisor Edition** 

#### **News**

In using the SEO, you can work on or off-campus, build your resume...and use these opportunities as a stepping-stone for you future career

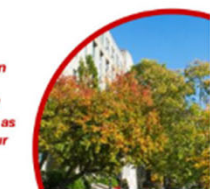

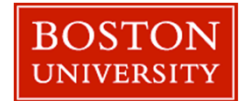

**Boston University** Financial Assistance and Student Employment

If this is your first-time using Boston University's Student Job Board, Click the 'Request Access to Site' link.<br>'

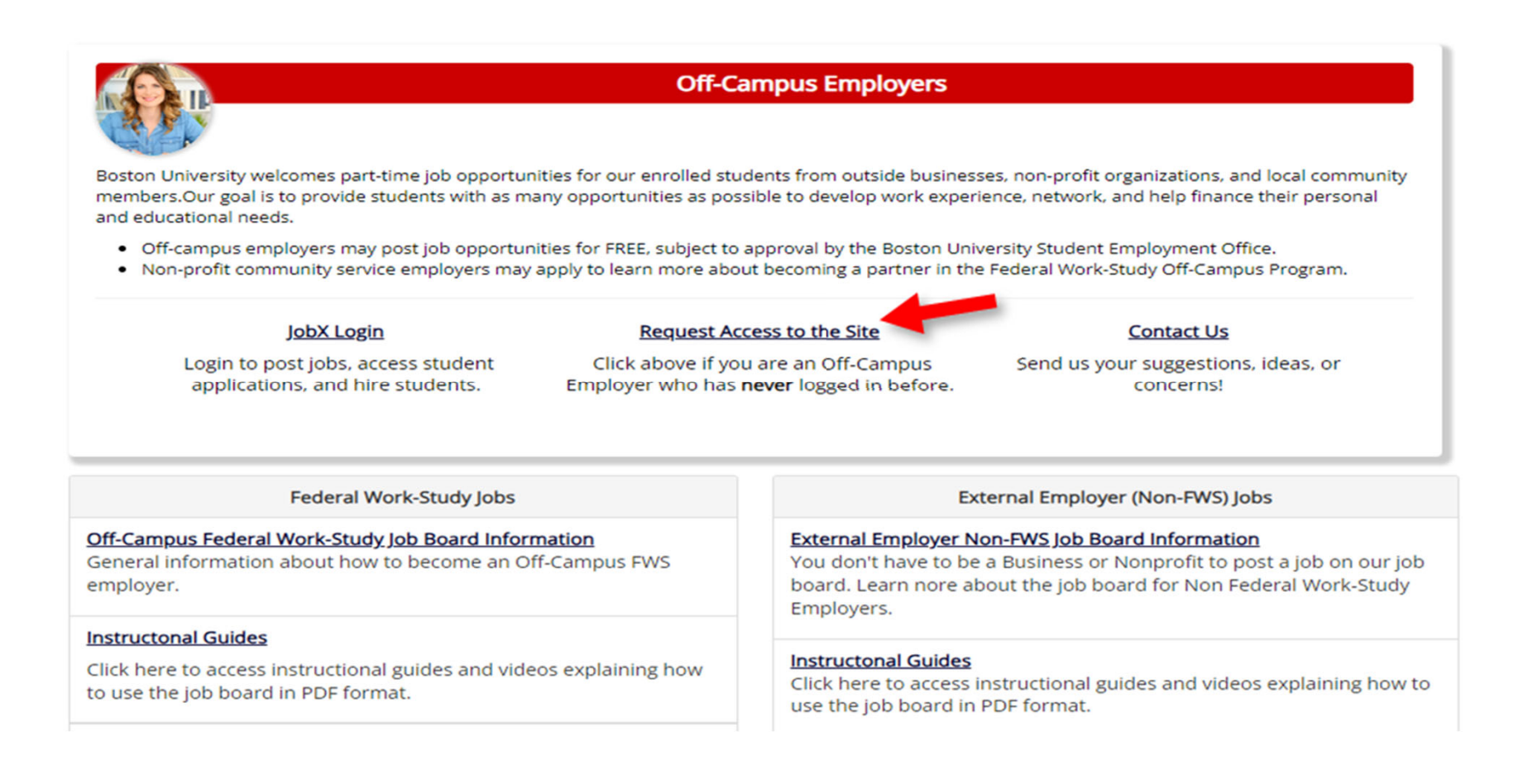

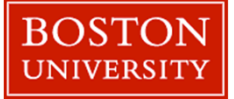

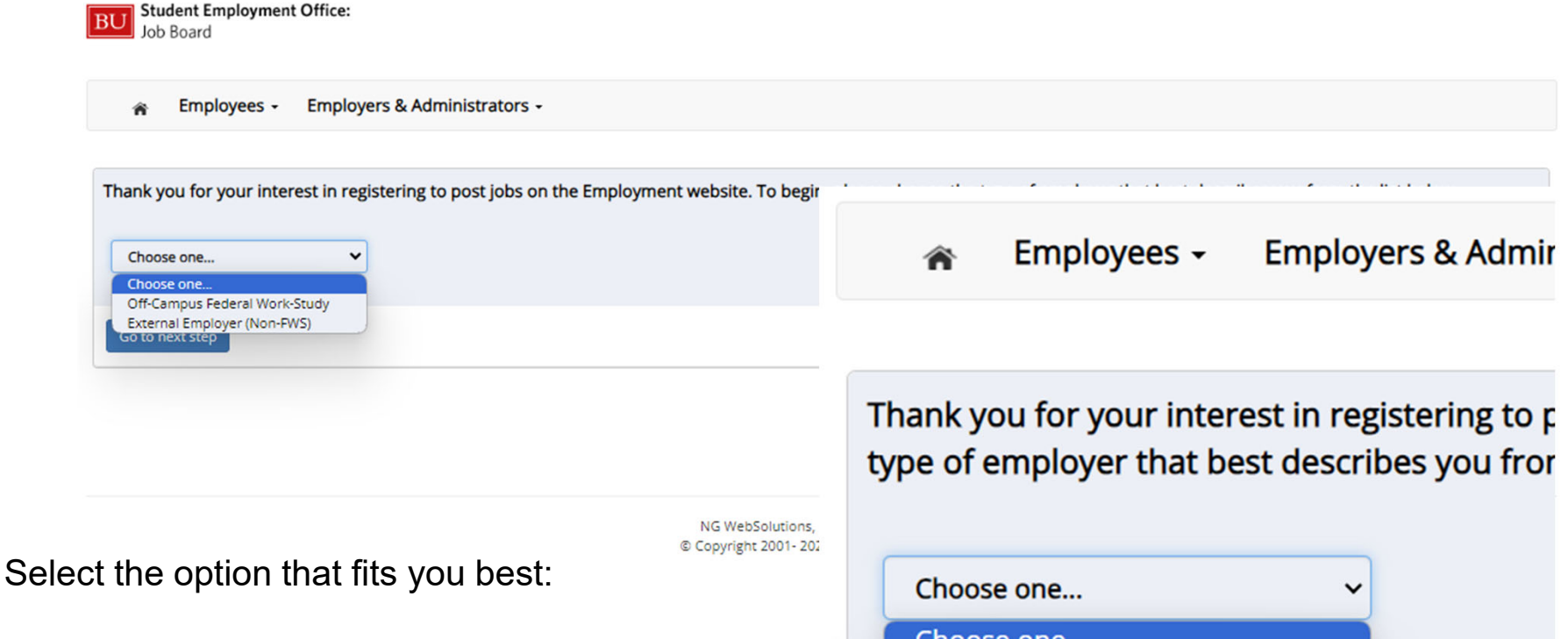

Off-Campus Federal Work-Study - Reserved organizations that establish Work-Study partnerships with the University

External Employer - Available to all interested parties who are willing offer job opportunities, big or small.

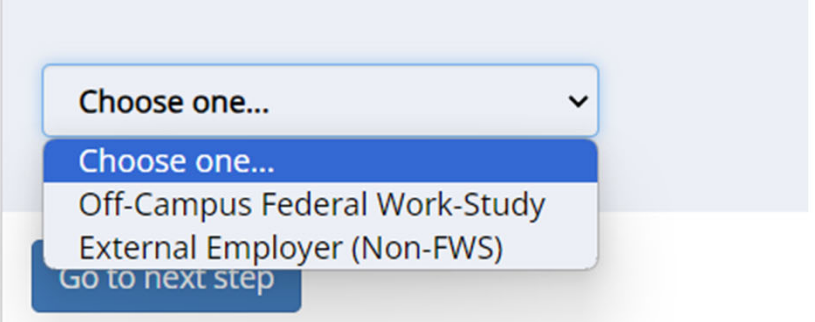

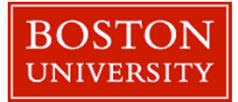

- **Boston Complete the Request Login**  $\mathcal{L}_{\mathcal{A}}$ Form.
- $\mathcal{L}_{\mathcal{A}}$  Under Employer select one of the following options that best describe you.
	- $\mathcal{C}$ Private Home
	- **Business**
	- $\mathcal{C}$ Non-Profit Organization
- m. For users who select Business or Non-Profit Organization, please input the name of your institution.
- $\mathcal{C}$  If no option is applicable, leave the "Employer" blank and add a note.

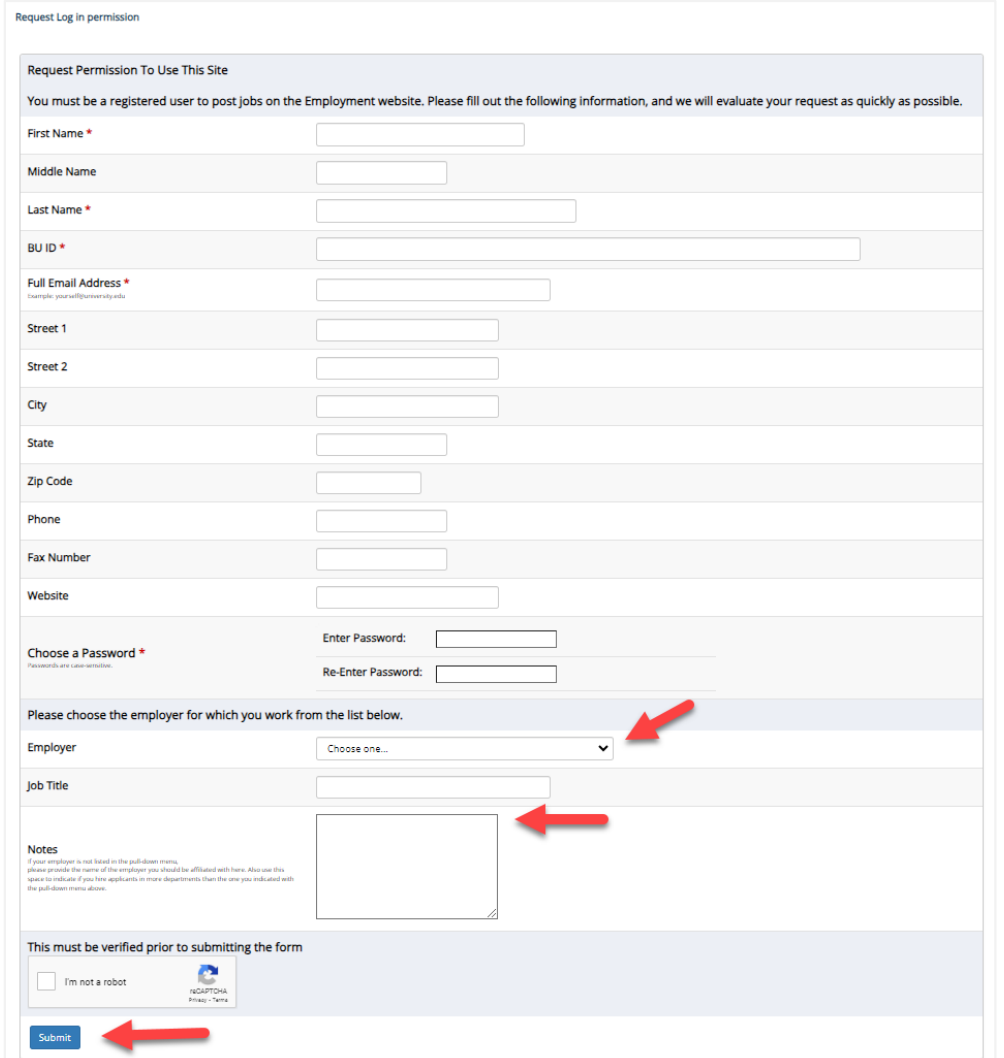

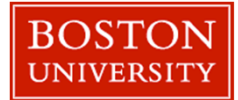

- **Boston II University** Sire equired to provide a  $\mathcal{L}_{\mathcal{A}}$ job title.
- $\mathcal{L}_{\mathcal{A}}$  If you are not part of a business or organization, please type your name in the "Job Title" field.
- $\mathcal{C}^{\mathcal{A}}$  Then click '**Submit**' button to submit your request for an approved login.

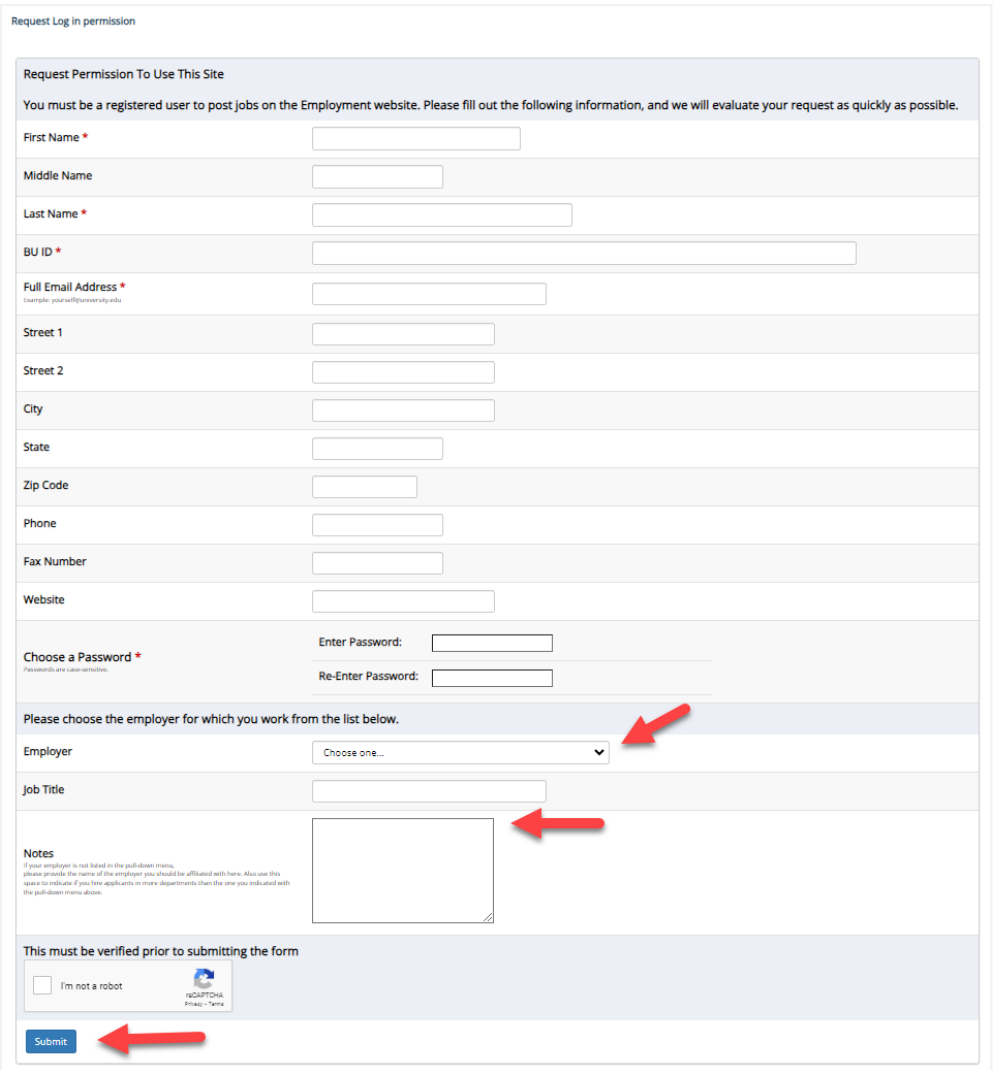

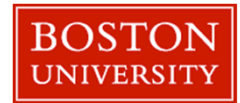

Once your request to become a user is approved, click the 'JobX Login' link to log in to the system.

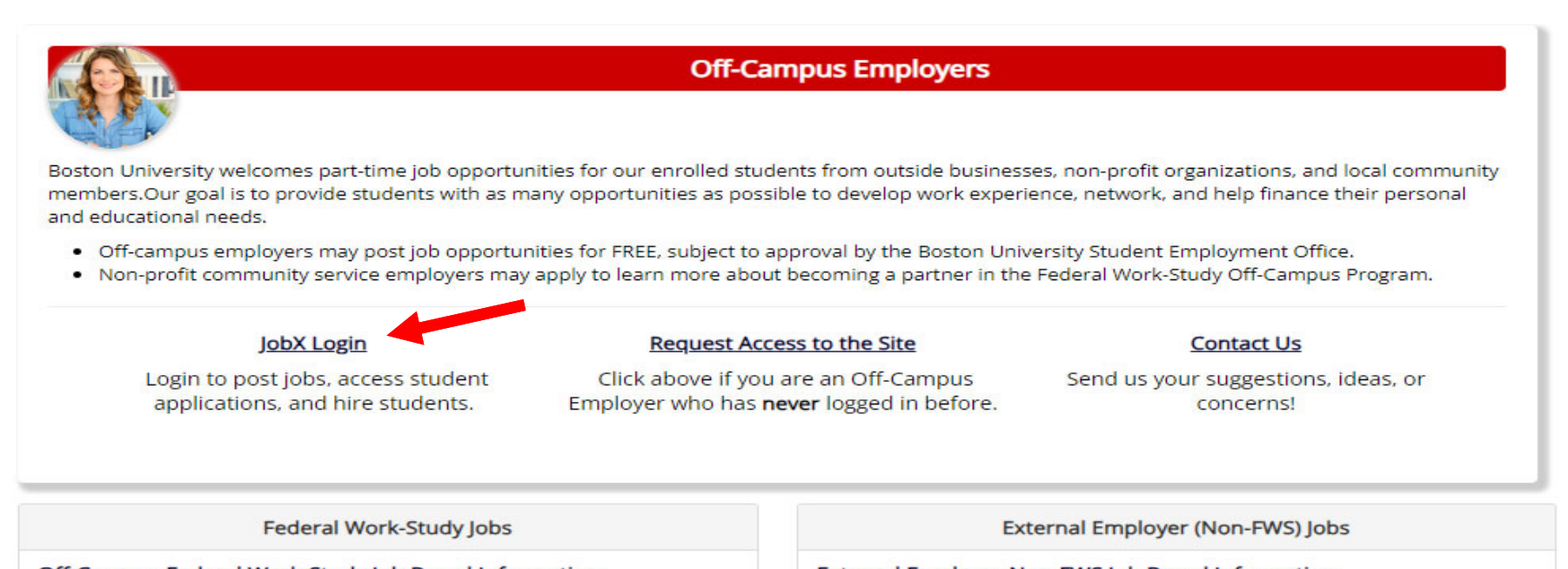

Off-Campus Federal Work-Study Job Board Information General information about how to become an Off-Campus FWS employer.

#### **Instructonal Guides**

Click here to access instructional guides and videos explaining how to use the job board in PDF format.

**External Employer Non-FWS Job Board Information** You don't have to be a Business or Nonprofit to post a job on our job board. Learn nore about the job board for Non Federal Work-Study Employers.

#### **Instructonal Guides**

Click here to access instructional guides and videos explaining how to use the job board in PDF format.

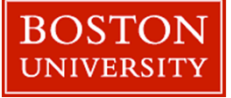

#### **Boston University** Slideshow Title Goes Here

You are required to log-in to use the system. Enter your username (email address) and password.

By logging-in I understand and acknowledge:

- Any unauthorized review, use, disclosure, or distribution of confidential information contained in this system is strictly prohibited.
- . I agree to access and use information contained within this site for my employment duties only.
- Any misuse or unauthorized release of confidential information may be grounds for discipline or legal action.

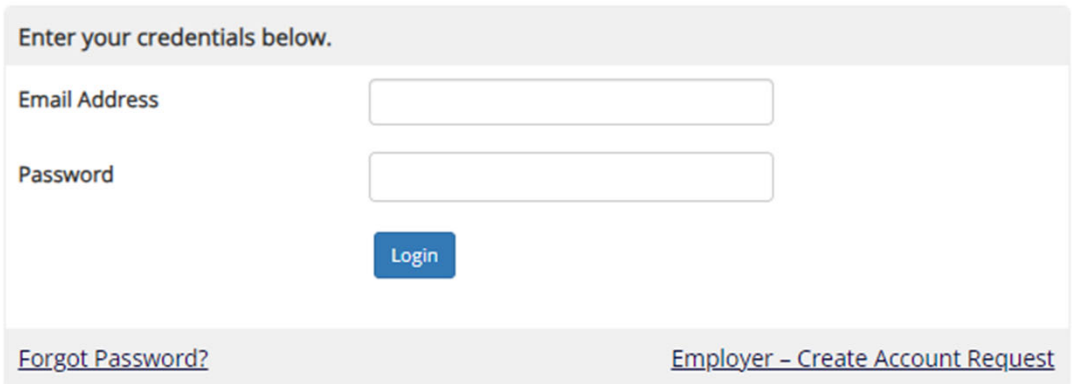

Use the email and password you created during the request access to the site process.

To log in to the system, ensure you are using the standard login page provided by the site and **NOT the school's SSO login**.

If you do not see the login screen shown here, please contact the Boston University Student Employment Office

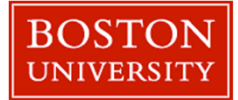

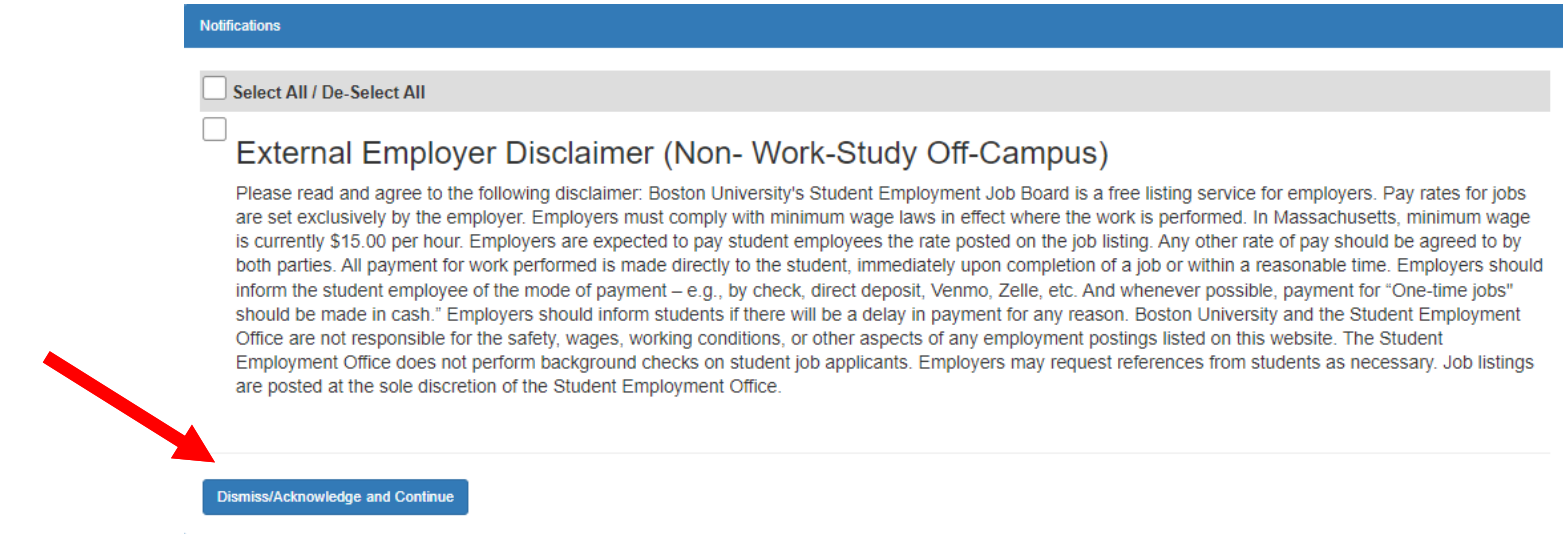

In order to post job listings, External Employers are required to review and agree to Boston University's disclaimer statement.

A disclaimer statement will be presented periodically to remind user of Boston University policies using the free listing service.

After you've successfully reviewed the applicable disclaimer statement, you will be required to click the '**I agree**' button(s) before advancing and posting your jobs.

**Boston University** Financial Assistance and Student Employment

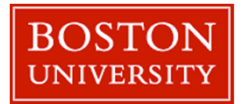